## **Prevent Windows 10 from adding EN\_US keyboard**

Windows 10 will add EN\_US keyboard from time to time, even if you uninstalled it. Solution:

- 1. Create a **DWORD** key named **IgnoreRemoteKeyboardLayout** inside **HKEY\_LOCAL\_MACHINE\SYSTEM\CurrentControlSet\Control\Keyboard Layout** and give it a value of **1** (decimal).
- 2. Uninstall the undesired keyboard
- 3. Reboot

## [Remove legacy reg key](https://wiki.plecko.hr/doku.php?do=export_code&id=windows:client_os:win10remotekeyboard&codeblock=0)

reg delete "HKEY USERS\.DEFAULT\Keyboard Layout\Preload" /f

From: <https://wiki.plecko.hr/> - **Eureka Moment**

Permanent link: **[https://wiki.plecko.hr/doku.php?id=windows:client\\_os:win10remotekeyboard&rev=1632116789](https://wiki.plecko.hr/doku.php?id=windows:client_os:win10remotekeyboard&rev=1632116789)**

Last update: **2021/09/20 07:46**

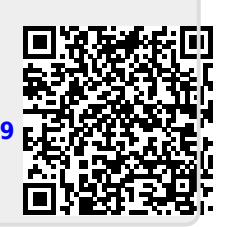